## МИНИСТЕРСТВО НАУКИ И ВЫСШЕГО ОБРАЗОВАНИЯ РОССИЙСКОЙ ФЕДЕРАЦИИ федеральное государственное бюджетное образовательное учреждение высшего образования «Тольяттинский государственный университет»

Институт математики, физики и информационных технологий

(наименование института полностью)

Кафедра Прикладная математика и информатика (наименование)

09.03.03 Прикладная информатика

(код и наименование направления подготовки / специальности)

Бизнес-информатика

(направленность (профиль) / специализация)

# **ВЫПУСКНАЯ КВАЛИФИКАЦИОННАЯ РАБОТА (БАКАЛАВРСКАЯ РАБОТА)**

на тему Разработка мобильной версии информационной системы САМСОН для использования медицинским персоналом

Обучающийся Н.Г.Банщиков

(Инициалы Фамилия) (личная подпись)

Руководитель канд. пед. наук, доцент, Т.А. Агошкова

(ученая степень (при наличии), ученое звание (при наличии), Инициалы Фамилия)

Тольятти 2023

#### **Аннотация**

Выпускная квалификационная работа представляет собой разработку мобильной версии информационной системы САМСОН (для использования на планшетах) медицинскими специалистами.

Цель работы - предоставление возможности медицинским специалистам использования информационной системы САМСОН не только непосредственно в учреждении на своих автоматизированных рабочих местах, но и вне учреждения при вызове их на дом к пациентам.

Объект исследования - процесс работы медицинских специалистов в информационной системе САМСОН.

Предмет исследования - возможность использования данной информационной системы вне медицинского учреждения, а именно при вызове медицинских специалистов на дом к пациентам.

Выпускная квалификационная работа состоит из введения, двух глав, заключения, списка используемой литературы и приложений.

В первой главе представлен анализ предметной области.

Во второй главе представлена разработка и реализация приложения.

В третьей главе представлено тестирование мобильного приложения САМСОН.

Работа изложена на 43 страницах с приложениями и включает 24 рисунка и 20 источников.

# **Оглавление**

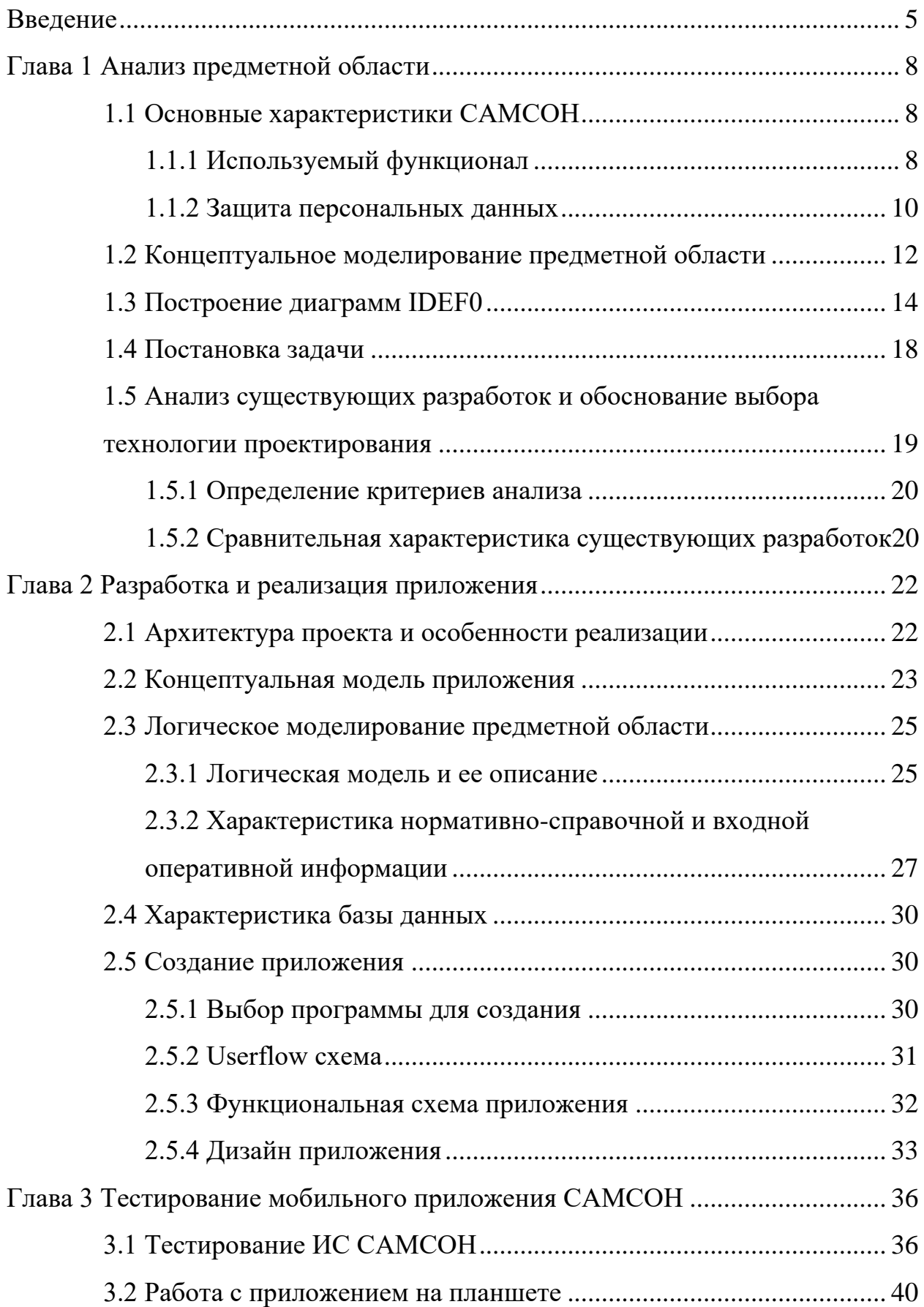

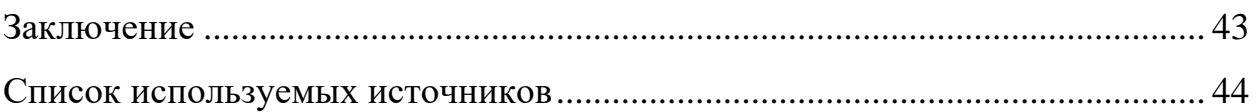

#### **Введение**

<span id="page-4-0"></span>В настоящее время в нашей стране в учреждениях здравоохранения в рамках информатизации процесса оказания медицинской помощи активно внедряются информационные системы электронного документооборота, существенно облегчающие причастным специалистам работу с данными о пациентах.

В своей профессиональной деятельности я осуществляю контроль процесса информатизации в районной поликлинике, где одной из моих должностных обязанностей является обеспечение бесперебойной работы одной из таких информационных систем, а именно информационной системы САМСОН. Поэтому для своей выпускной квалификационной работы мною была выбрана тема «Разработка мобильной версии информационной системы САМСОН для использования медицинским персоналом».

«САМСОН - это информационная система автоматизации медикострахового обслуживания населения». Данное приложение предоставляет постоянно обновляющуюся информационную базу данных о пациентах медицинского учреждения, предоставляющую возможность медицинским специалистам в режиме онлайн увидеть информацию о перенесенных ранее заболеваниях, назначенных лечениях, выставленных диагнозах, обследованиях и т.д. того или иного больного. Использование приложения в работе позволяет медицинскому специалисту в сжатые сроки получить необходимые сведения для оценки текущего состояния пациента и назначения ему необходимого лечения.

Но при всех положительных сторонах информационной системы САМСОН, медицинские специалисты могут ей воспользоваться только на своих автоматизированных рабочих местах (персональных компьютерах) непосредственно в лечебном учреждении. Возможность воспользоваться базой данных информационной системы при вызове медицинских специалистов на дом к больным становится невозможной.

Проблема исследования в данной работе - отсутствие возможности использования медицинскими специалистами информационной системы САМСОН при вызове их на дом к пациентам. [1, с.20]

Объект исследования - процесс работы медицинских специалистов в информационной системе САМСОН в медицинском учреждении.

Предмет исследования - возможность использования информационной системы САМСОН вне медицинского учреждения, а именно при вызове медицинских специалистов на дом к пациентам.

Цель исследования - предоставление возможности медицинским специалистам использования информационной системы САМСОН не только непосредственно в учреждении на своих автоматизированных рабочих местах, но и вне учреждения при вызове их на дом к пациентам.

Известно, что в настоящее время проблемой в работе любого медицинского специалиста выступает количество времени, затраченного на прием пациента. При достаточной информатизации, а в нашем случае использование информационной системы САМСОН, это время существенно сокращается. При отсутствии доступа к информационной системе количество времени, затраченного на прием пациента, существенно возрастает.

Необходимость создания мобильной версии информационной системы САМСОН (для использования на планшетах) актуальна в современных реалиях. Создание мобильной версии информационной системы САМСОН обусловлено тем, что такая версия не создавалась разработчиками и её создание не планируется. [14, c. 250]

Для достижения цели исследования были сформированы задачи:

- анализ требований и определение функционала приложения;

- выбор программы для разработки;

- разработка пользовательского интерфейса;

- защита персональных данных.

- тестирование и отладка информационной системы.

Анализ требований и определение функционала приложения выявляет функции, необходимые медицинским специалистам для выполнения своей работы в приложении.

Выбор программы для разработки позволяет найти оптимальную программу, соответствующую всем необходимым требованиям.

Разработка пользовательского интерфейса отвечает за создание удобного и доступного интерфейса, максимально облегчающего работу медицинским специалистам.

Защита персональных данных встраивает в приложение необходимый уровень защиты.

Тестирования и отладка информационной системы проводится для проверки работы созданного приложения, выявления и исправления ошибок.

#### <span id="page-7-0"></span>**Глава 1 Анализ предметной области**

#### <span id="page-7-1"></span>**1.1 Основные характеристики САМСОН**

Медицинская Информационная Система «Система автоматизации медико-страхового обслуживания населения» «САМСОН» (версия 2.4.0.0) предназначена для автоматизации процессов управления МО и деятельностью его персонала. Упрощения и ускорения процессов регистрации, оформления необходимой документации и учета событий при обслуживании пациентов на каждом рабочем месте, повышения скорости точности оформления и пересылки всей учетно-отчетной документации в соответствующие инстанции.

Использование МИС «САМСОН» позволяет решить следующие задачи:

- уменьшение очередей в регистратуру организации и на прием к врачам и специалистам;

- сокращение срока ожидания первоочередной помощи;

- повышение доступности лечения, в том числе в отдаленных местах;

- упрощение процедуры «обоснования» своего права на лечение каждым пациентом, то есть исключение зависимости от наличия страхового полиса и т.п.;

- обеспечение возможности поиска лекарственных средств;

- и многие другие.

Одно из главных назначений использования МИС «САМСОН– снижение бумажного документооборота и за счет этого значительная экономия рабочего времени, необходимого для непосредственной работы с клиентами.

1.1.1 Используемый функционал

<span id="page-7-2"></span>При использовании МИС САМСОН основная работа ведется со следующими пунктами, представленными на рисунке 1.

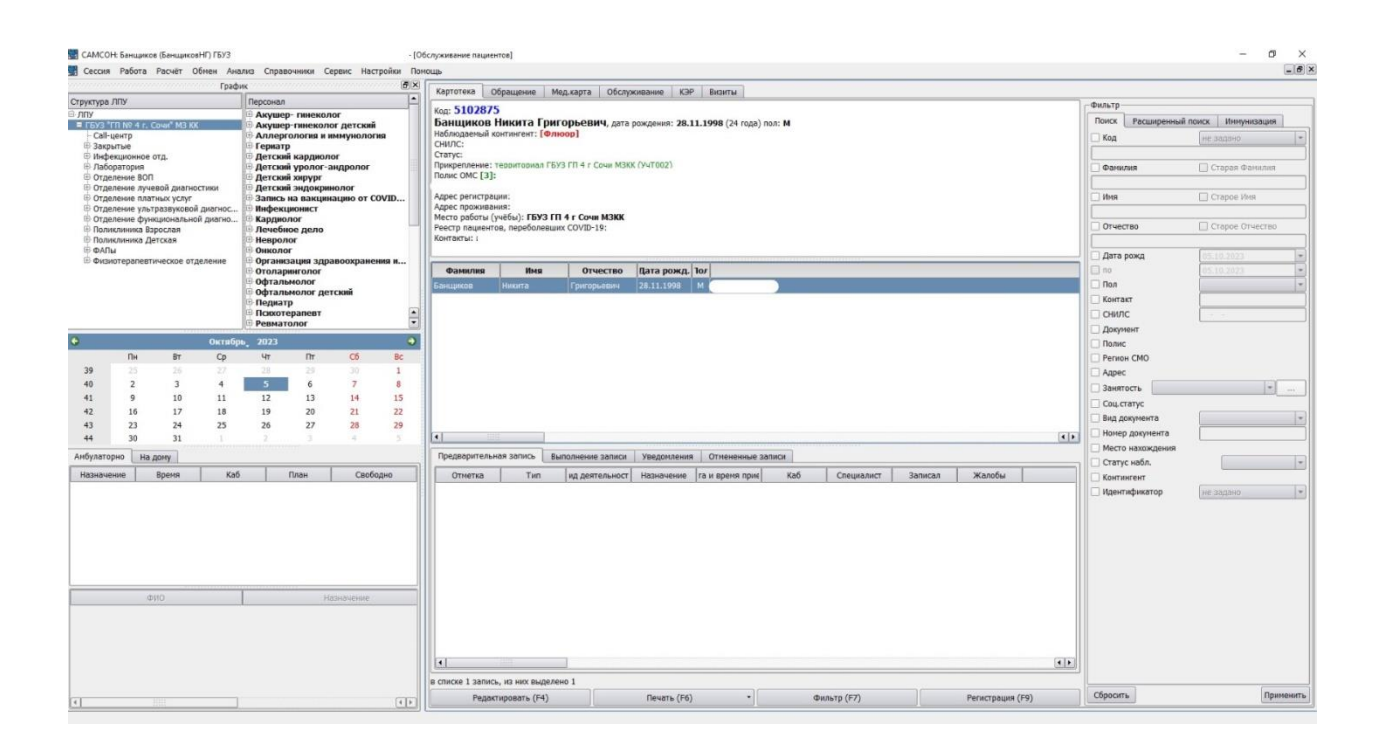

Рисунок 1 - Главное меню САМСОН

Сессия – первый пункт главного меню. В этом пункте осуществляется вызов функций открытия и закрытия сессии работы пользователя и закрытия программы. При запуске программы автоматически выполняется функция открытия сессии пользователя.

Работа – второй пункт главного меню программы. Он предоставляет доступ к интерфейсам, связанным с решением основных задач МИС: планирование и учет рабочего времени, ввод первичных документов, учет обслуживаемого населения.

Расчет – пункт главного меню, предоставляющий доступ к интерфейсам, реализующим ведение электронных договоров и счетов за оказанные услуги по обслуживанию пациентов.

Обмен – пункт главного меню предоставляет доступ к интерфейсам, связанным с выполнением задач по импорту и экспорту данных. Комплекс позволяет периодически актуализировать данные о застрахованном (ОМС/ДМС) населении, в том числе с учетом различных категорий граждан.

Кроме того, комплекс поддерживает режимы импорта и экспорта собственных справочников.

Анализ - предоставляет доступ к функциям формирования отчетов. Для формирования отчетов произвольного вида предусмотрена возможность использования внешнего генератора отчетов.

Справочники - предоставляет доступ к интерфейсам для работы с различной справочной информацией, которая необходима для полноценного использования возможностей МИС.

Сервис - обеспечивает доступ к функциям логического контроля для первичных документов, случаев обслуживания пациентов, проверки регистрационных карточек клиентов, документов ВУТ и ЛУД, просмотра **DBF-файлов** 

Настройка - обеспечивает доступ к клиентским (локальным) и общим (глобальным) настройкам Комплекса, связанным с подключением к базе данных, настройке почтового клиента, определением значений умолчаний для разных режимов и функций комплекса, настройкой внешнего вида пользовательского интерфейса. Кроме того, в данном пункте предоставляется доступ к настройке печатных шаблонов документов, описаниям прав и профилей пользователей. [2, с. 120]

Помощь - при обращении к нему пользователь найдет руководство пользователя, которое включает как полное описание основных функций Комплекса, так и описание возможностей, предоставляемых пользователям в соответствии с их должностными обязанностями. Здесь же размещены нормативные документы, в соответствии с которыми разработана и используется данная программа.

1.1.2 Защита персональных данных

<span id="page-9-0"></span>Согласно законам и постановлениям Российской Федерации. О защите **Bce** любых персональных ланных. личные ланные граждан  $\overline{B}$ информационных системах подразделяются на 4 уровня защищенности. И

требуют определенных условий по их содержанию и сохранению. Более подробно они описаны ниже. [4, c. 35]

Для выбора типа защиты необходимо установить «категории обрабатываемых персональных данных субъектов (физических лиц), вид обработки по форме отношений между субъектами и организацией, количество субъектов, а также тип угроз актуальных для информационной системы».

Категории обрабатываемых персональных данных (ПДн) подразделяются на 4 группы:

- − 1 группа «специальные категории ПДн», персональные данные, касающиеся расовой, национальной принадлежности, политических взглядов, религиозных или философских убеждений, состояния здоровья, интимной жизни субъектов персональных данных;
- 2 группа «биометрические персональные данные», описывающие физиологические и биологические особенности человека и позволяющие установить его личность. Эти данные используются операторами для идентификации субъектов персональных данных и включают информацию, не подлежащую обработке, относящуюся к специальным категориям персональных данных;
- − 3 группа общедоступные персональные данные, соответственно полученные исключительно из открытых источников, соответствующих статье 8 Федерального закона «О персональных данных». Это информация о субъекте, доступ к которой был предоставлен им самим в полном объеме и без ограничений.
- − 4 группа группа включает все прочие категории персональных данных, которые не были упомянуты в первых трех группах.

По форме отношений между вашей организацией и субъектами обработка подразделяется на 2 вида:

- обработка персональных данных работников (субъектов, с которыми ваша организация связана трудовыми отношениями);

- обработка персональных данных субъектов, не являющихся работниками вашей организации.

По количеству субъектов, ПДн которых обрабатываются, нормативным актом определены лишь 2 категории:

- менее 100 000 субъектов;

- более 100 000 субъектов.

В информационной системе САМСОН обрабатываются специальные категории персональных данных, персональные данные субъектов персональных данных (не являющихся сотрудниками учреждения) и персональные данные менее 100 000 субъектов, следовательно, для неё актуальны угрозы: третьего типа.

ИС «Самсон» установлен 3 уровень защищённости персональных данных.

Для защиты персональных данных используется приложение ViPNet client. «ViPNet Client - это программа для защиты личных данных пользователя. Она обеспечивает безопасность передачи данных и их хранение на персональном устройстве.» Также она защищает работу с данными, полученными от компании, через интернет. Это достигается путем шифрования данных и проверки их подлинности. Таким образом, ViPNet Client гарантирует конфиденциальность и защиту личной информации пользователя.

#### <span id="page-11-0"></span>**1.2 Концептуальное моделирование предметной области**

На основании имеющихся данных мною была создана концептуальная схема базы данных поликлиники Рисунок 2. При работе используются с моделью ИС САМСОН следующие термины.

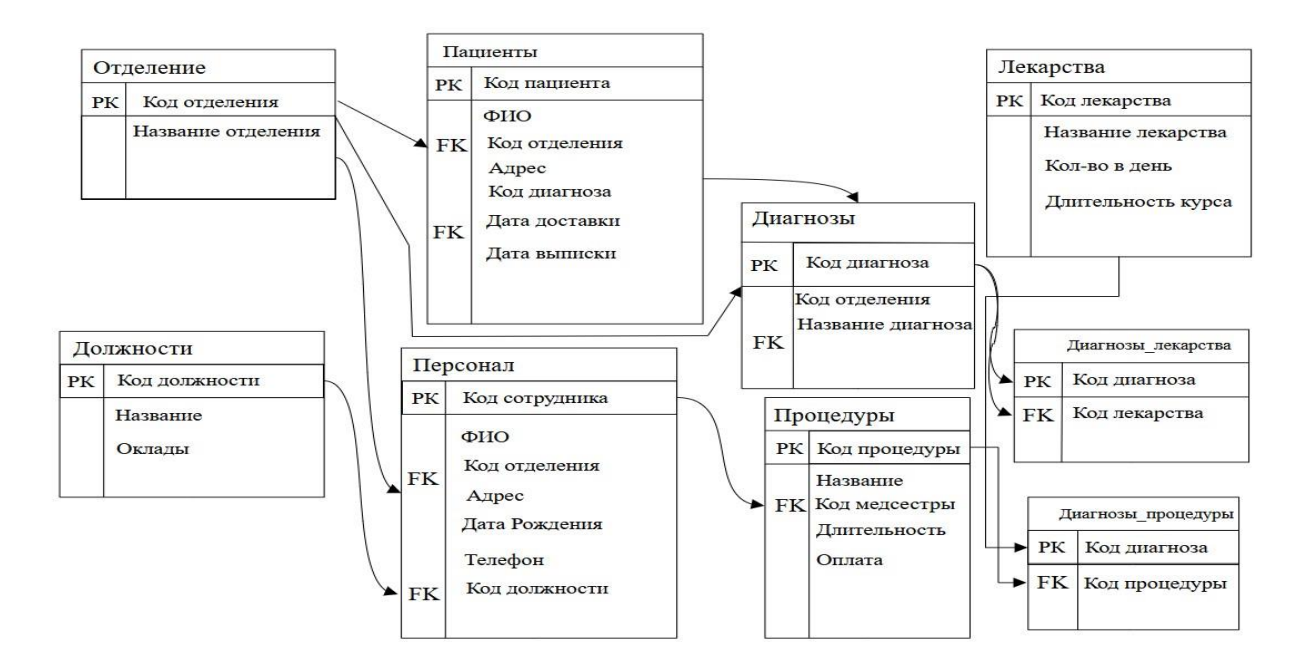

Рисунок 2 - Концептуальная схема базы данных поликлиники

Предметной областью в данном случае выступает база данных ПОЛИКЛИНИКИ  $\mathbf{M}$ взаимоотношения между ee отделениями  $\overline{\mathbf{M}}$ мед специалистами.

Предметная область (зд.) - это раздел реального мира, охватывающий медицинской определенную  $c$  $\phi$ epy деятельности организации, представленной в МИС с целью обеспечения процессов управления.

Сущность - это непосредственно персонал и отделения, оказывающие медпомощь в данном учреждении.

Сущности – связаны между собой ключами и общими наборами данных, входящих в определенные группы.

Тип сущности – это одинаковые части базы данных входящие в нее

Экземпляр сущности – это отдельная единица, имеющая определенный выделяющий ее набор критериев.

Атрибут - это характеристика или свойство сущности, которое может быть использовано для описания или идентификации объекта.

Интерфейс - совокупность способов взаимодействия между различными группами и участниками.

Фильтр - это программный инструмент, предназначенный для отбора данных на основе заданных критериев.

Контекстное графического интерфейса, меню ЭТО элемент  $\overline{\phantom{0}}$ предоставляющий пользователю набор команд для выполнения операций над конкретным объектом.

Дерево - здесь изображается связь между должностями отделениями и выполняемыми ими услугами в виде проведения процедур и выпписки анализов.

«Базовое ЛПУ (Базовая МО) - ЛПУ или МО, в котором (ой) эксплуатируется МИС.»

СМО - Страховая медицинская организация.

Checkbox - пометка.

ИС - информационная система.

МЭС - Медико-экономические стандарты.

## <span id="page-13-0"></span>1.3 Построение диаграмм IDEF0

чтобы обосновать Лля ТОГО необходимость использования информационной системы, нужно определить процессы, которые требуют автоматизации. Лучше всего для этого подойдет построение IDEF0 диаграммы процессов. Главная цель этих процессов - предоставление услуги больному. Схема представлена на рисунке 3. Входные данные - это пациент. Выходные данные - это карта в регистратуре и пациент, который получил услугу. Услуга врачом, который предоставляется следует правилам медицинского учреждения. [3, с. 120]

На рисунке 4 изображен процесс регистрации пациента, в котором участвует врач, и на выходе получается медицинская карта пациента. Затем следует процедура осмотра пациента, в котором также участвует врач. На входе - данные о пациенте, после регистрации и на выходе получаем карту с результатами осмотра и направление для дальнейших обследований.

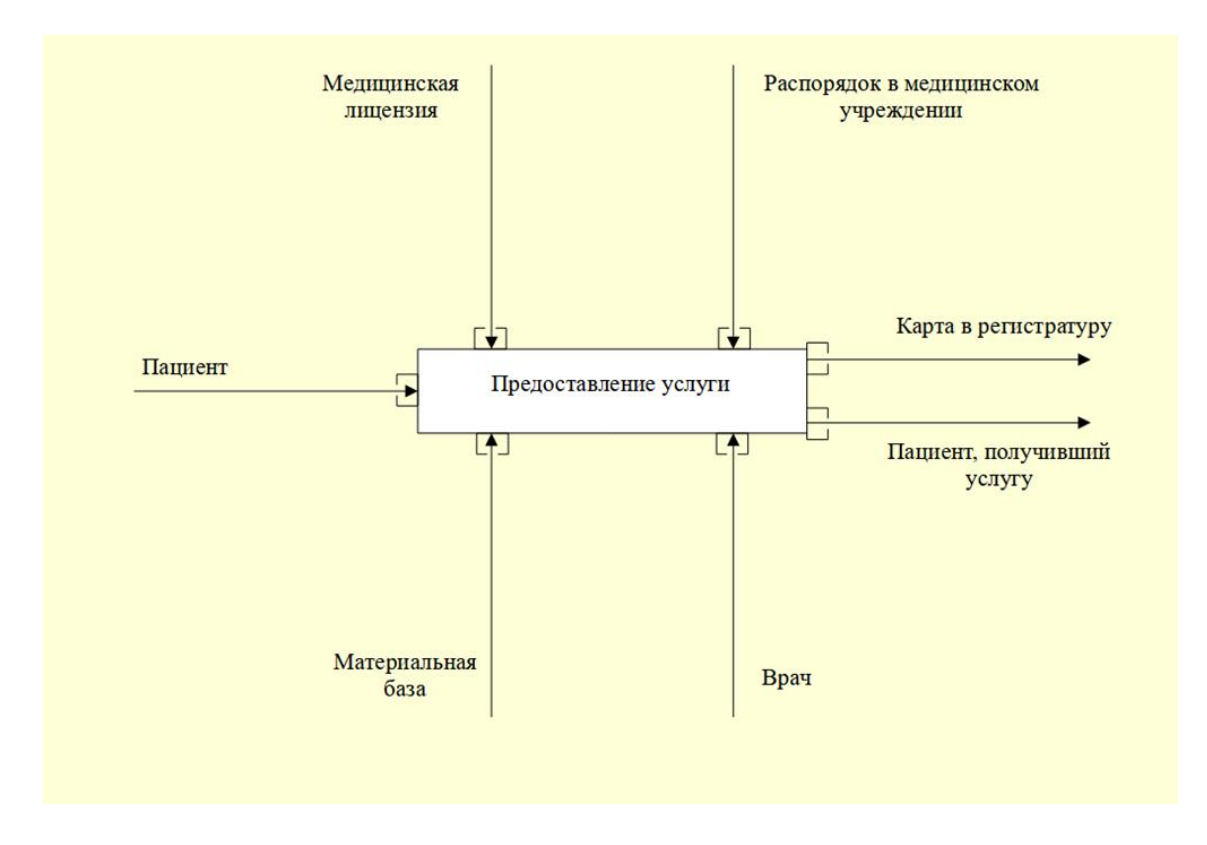

Рисунок 3 - Контекстная диаграмма AS IS

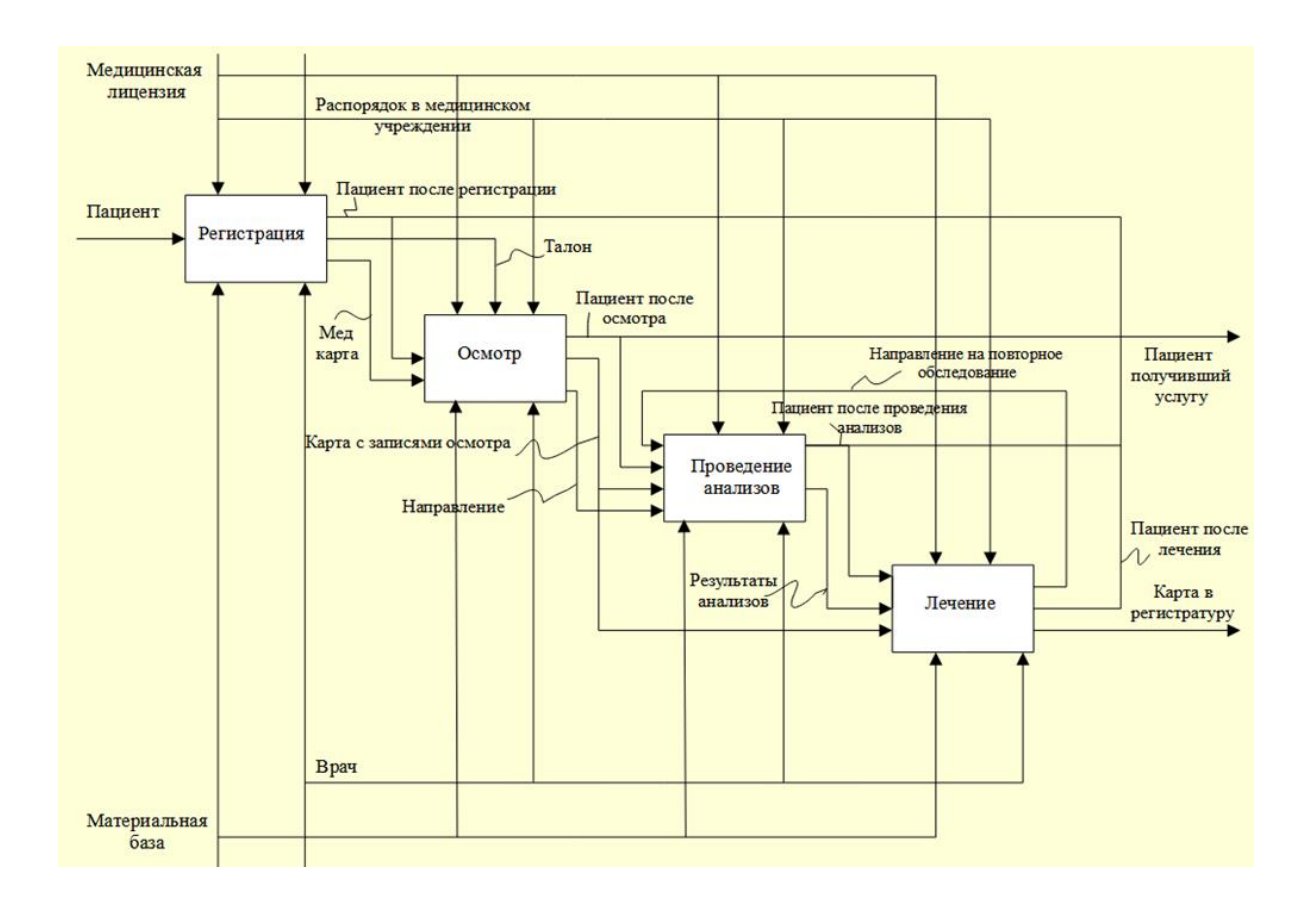

Рисунок 4 - Декомпозиция контекстной диаграммы AS IS

Затем происходит процесс «проведения анализов», в котором также участвует доктор. На входе этого процесса - данные о пациенте после осмотра и направление. На выходе получаем результаты анализов. Затем следует процесс лечения пациента, в котором на входе данные о пациенте после проведения анализов и на выходе получаем медицинскую карту, которую передаем в регистратуру, а больной получает необходимую услугу. В случае если обследуемый не излечился, он направляется на повторное обследование.

На рисунке 5 представлена декомпозиция процесса «Регистрация».

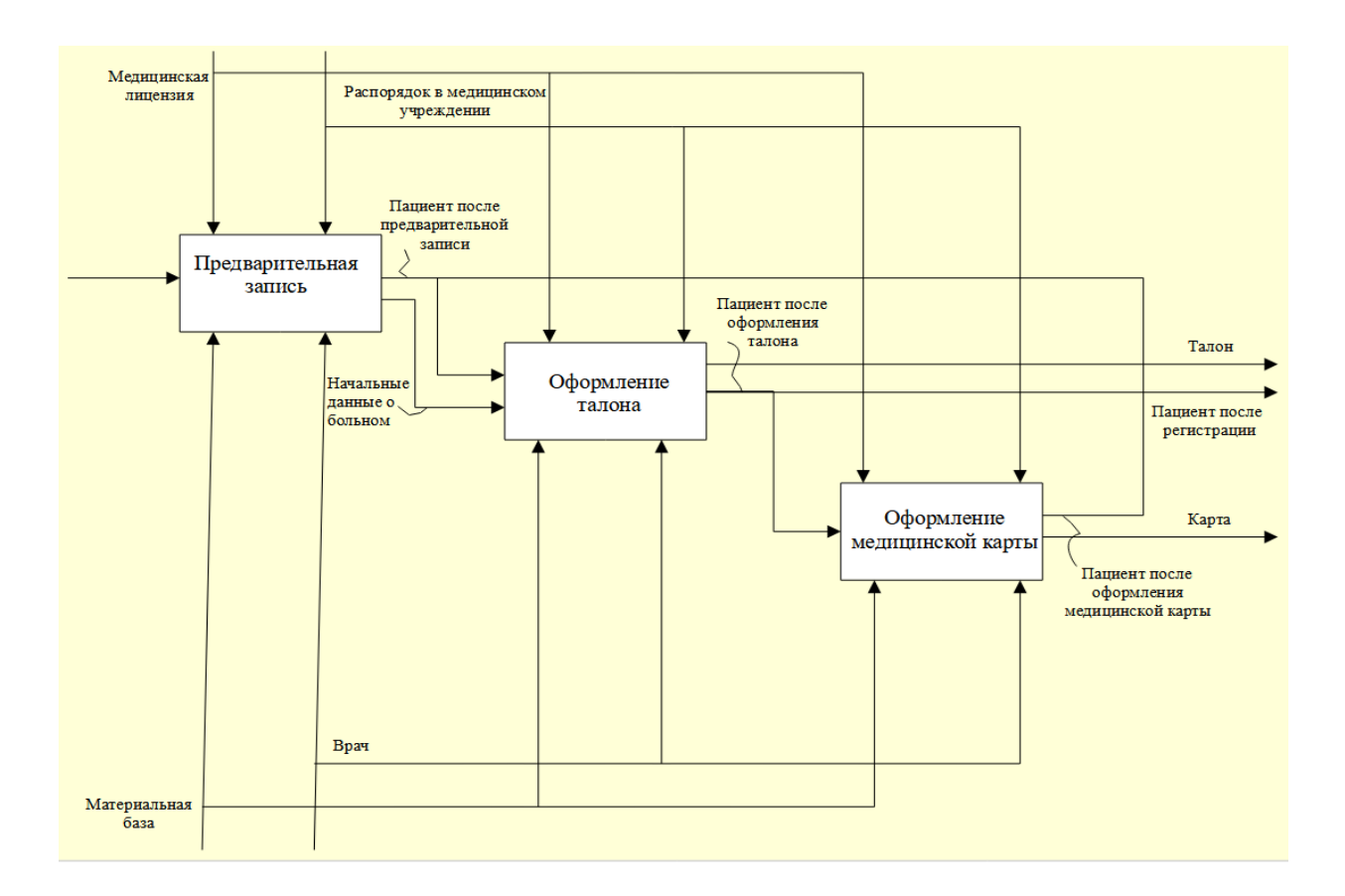

Рисунок 5 - Декомпозиция процесса «регистрация»

Первым процессом является «Предварительная запись», входными данными являются «пациент», а на выходе мы получаем начальные данные о больном. Вторым процессом является «Оформление талона», входными данными являются «Пациент после предварительной записи», на выходе мы получаем талон.

Третьим процессом является «Оформление медицинской карты». Входными данными являются «Пациент после оформления талона», а на выходе мы получаем карту.

Во всех процедурах принимает участие непосредственно врач.

Декомпозиция процесса осмотров представлена на рисунке 6. Для начала врачебного процесса врач должен провести беседу с пациентом, чтобы собрать первичную информацию о его здоровье и жалобах. Затем врач проводит физический осмотр, включая проверку жизненно важных показателей, таких как температура, пульс, кровяное давление. Результаты осмотра заносятся в медицинскую карту пациента, после чего назначается лечение.

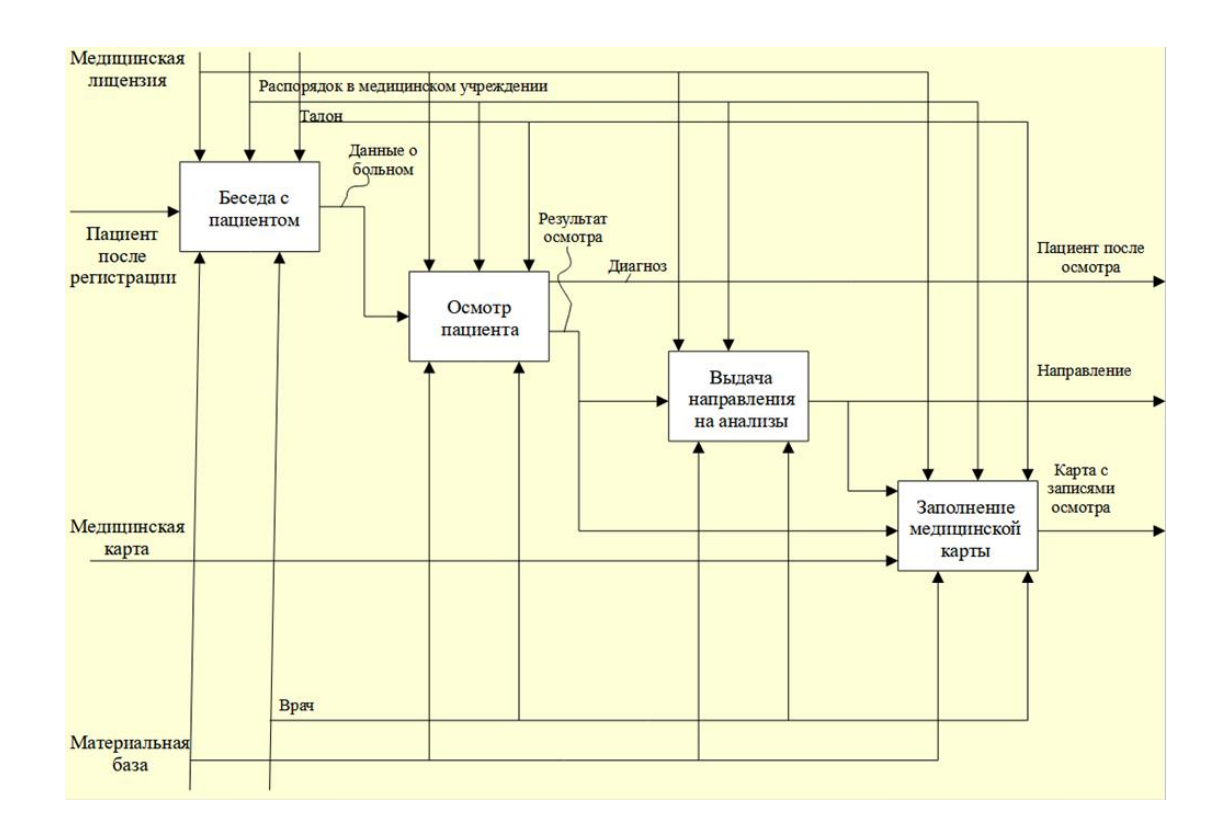

Рисунок 6 - Декомпозиция процесса осмотров

Первый этап - беседа с пациентом. Врач получает сведения о пациенте после его регистрации. Итогом является извлечение данных о состоянии больного.

Второй этап – «осмотр пациента». Врачу необходимы данные о больном для постановки диагноза. Результат – «установка диагноза».

Третий этап – «направление на анализы». Доктор опирается на данные обследования при подготовке рекомендаций. Следствием является получение пациентом направления на лабораторные исследования.

Четвертый этап – «заполнение медицинской карты». Врач заполняет карту на основе медицинской карты и результатов осмотра. Результат заполненная медицинская карта.

Во всех этапах врач принимает непосредственное участие. Прежде чем начать лечение, врач отправляет пациента сдать анализы. При отрицательных результатах пациент направляется на дополнительные обследования до тех пор, пока врач не убедится в его здоровье. Затем врач открывает медицинскую карту пациента, вносит в нее историю болезни и выписывает больного.

Первым процессом является «Назначение лечения», входными данными являются «Пациент после проведения анализов» и «Результаты анализов», а на выходе мы получаем рецепт и направление на повторное обследование.

Вторым процессом является «Заполнение медицинской карты», входными данными являются «Карта с записями осмотра», на выходе мы получаем оформленную карту пациента.

Третьим процессом является «Выписка». Входными данными является «Карта пациента», а на выходе мы получаем карту в регистратуру.

Пациент тем временем отправляется на выписку.

Во всех процессах участвует врач.

### <span id="page-17-0"></span>**1.4 Постановка задачи**

Моей основной задачей на ВКР является создание версии мобильного приложения МИС САМСОН, позволяющей медицинским специалистам использовать полноценный функционал на вызове. Для корректной работы мною была проведена выборка функционала, необходимого для полноценной работы медицинского специалиста на выезде. Были выбраны следующие пункты главного меню.[5, с. 150]

Сессия – позволяет доктору отключиться от базы данных, сменить пользователя или закрыть программу.

Работа - предоставляет доступ к картотеке мед специалиста, обращениям, мед. карте, обслуживанию, визитам. Из пункта мед карта можно посмотреть диагноз и статус больного.

Справочник - предоставляет список кодов МКБ (Международная классификация болезней) и сведения о версии программы.

Настройка - предоставляет возможность работы с базой данных и предпочтениями.

Структура ЛПУ - предоставляет доступ к персоналу, графику, СМП (Скорая медицинская помощь) и номеркам.

Реализация данного функционала в мобильном приложении является основной моей задачей на ВКР.

# <span id="page-18-0"></span>**1.5 Анализ существующих разработок и обоснование выбора технологии проектирования**

На данный момент единственным аналогом нашего приложения является программа, используемая на планшетах, установленных в машинах скорой помощи. Тем не менее, ее функциональность ограничивается только отображением вызовов и графиков, не предлагая медикам дополнительных возможностей.

Для проектирования приложения мною была выбрана программа FIGMA, так как ее функционал позволяет оформить приложение не только с технической части, но и с дизайнерской. Создав в финале максимально интуитивно понятное приложение с функционалом согласно поставленной задаче. [6, с. 100]

<span id="page-19-0"></span>1.5.1 Определение критериев анализа

Основными критериями анализа для сравнения являются

Функционал приложения - в приложении должен присутствовать функционал, позволяющий медицинскому специалисту провести полноценный прием пациента с возможностью внесения и редактирования данных в общую базу данных поликлиники.

Интуитивно понятный дизайн - приложение не должно вызывать сложностей с использованием у любого пользователя независимо от его возраста.

Защита персональных данных - должна присутствовать возможность подключения системы защиты персональных данных к приложению.

1.5.2 Сравнительная характеристика существующих разработок

<span id="page-19-1"></span>Единственным приложения аналогом данного является уже существующая версия для планшетов неотложной помощи, однако она не имеет полноценного функционала, удобного дизайна. По факту данная система выступает лишь в виде журнала вызов СМП и графика медицинского специалиста.

Вывод по главе 1

Для проведения анализа предметной области информационной системы САМСОН выявлялись её основные характеристики. Изучался весь используемый системой функционал. Проанализированы меры по защите персональных данных. Смоделирована предметная область.

Для обоснования необходимости использования информационной системы определялись процедуры, требующие автоматизации. Лучше всего для этого подошло построение IDEF0 диаграммы процессов. Так как, главная цель этих процессов - предоставление услуги пациенту, то в дальнейшем были **IDEF0** определяющие процессы, построены диаграммы требующие автоматизации.

Основной задачей работы являлось создание версии мобильного приложения информационной системы САМСОН, позволяющей медицинским специалистам использовать её функционал вне учреждения, т.е. при вызове на дом к пациенту. Поэтому для корректной работы мною была проведена выборка функционала, необходимого для полноценной работы медицинского специалиста на выезде. Были выбраны следующие пункты главного меню: Сессия, Работа, Справочник, Настройка. Эти пункты предоставляют ко всем данным информационной системы.

Известно, что единственным существующим аналогом данного приложения является приложения для планшетов скорой помощи, но его функционал ограничивается лишь просмотром вызовов и графика. Для проектирования полноценно работающего приложения мною была выбрана программа FIGMA потому что, ее функционал позволил оформить приложение в технической и дизайнерской частях. Получив в результате понятное и функциональное приложение согласно поставленной задаче.

#### <span id="page-21-0"></span>Глава 2 Разработка и реализация приложения

#### <span id="page-21-1"></span>2.1 Архитектура проекта и особенности реализации

При планировании структуры сети для моего приложения, я выбрал модель клиент-сервер. Эта модель состоит из двух основных частей: сервера, который хранит и обрабатывает информацию, а также обслуживает запросы от клиентов, и клиента, который отправляет запросы серверу для получения информации или доступа к услугам. [7, с. 150]

Когда пользователь хочет использовать сервис, он отправляет запрос на сервер. Сервер выполняет запрос и отправляет результат обратно клиенту. [19, c.  $36$ ]

Иногда в некоторых учреждениях отсутствует прямое подключение, и пользователи вынуждены подключаться к серверу через сторонние приложения типа X2GO.

«Клиент - это программа или пользователь, который использует эту функцию». [17, с. 125]

Клиенты обычно являются АРМ (автоматизированными рабочими местами), которые подключаются к серверу для выполнения определенных задач и обеспечивают пользователям удобный способ взаимодействия с системой. Доктор работает с клиентом через такие средства, как электронная почта или другие веб-сервисы. В этом процессе клиент запрашивает услугу, устанавливает удаленное соединение с сервером  $X2GO$ получает необходимые данные о больных. [1, с. 250]

Данная архитектура, представленная на рисунке 7, была выбрана мной самая наиболее подходящая лля разработки как из-за следующих преимуществ:

- позволяет организовывать сети с большим количеством рабочих станций;

- обеспечивает централизованное управление учетными записями пользователей, безопасностью и доступом, что упрощает сетевое администрирование; [18, с. 53]

-эффективный доступ к сетевым ресурсам;

- пользователю нужен один пароль для входа в сеть и для получения доступа ко всем ресурсам, на которые распространяются права пользователя.

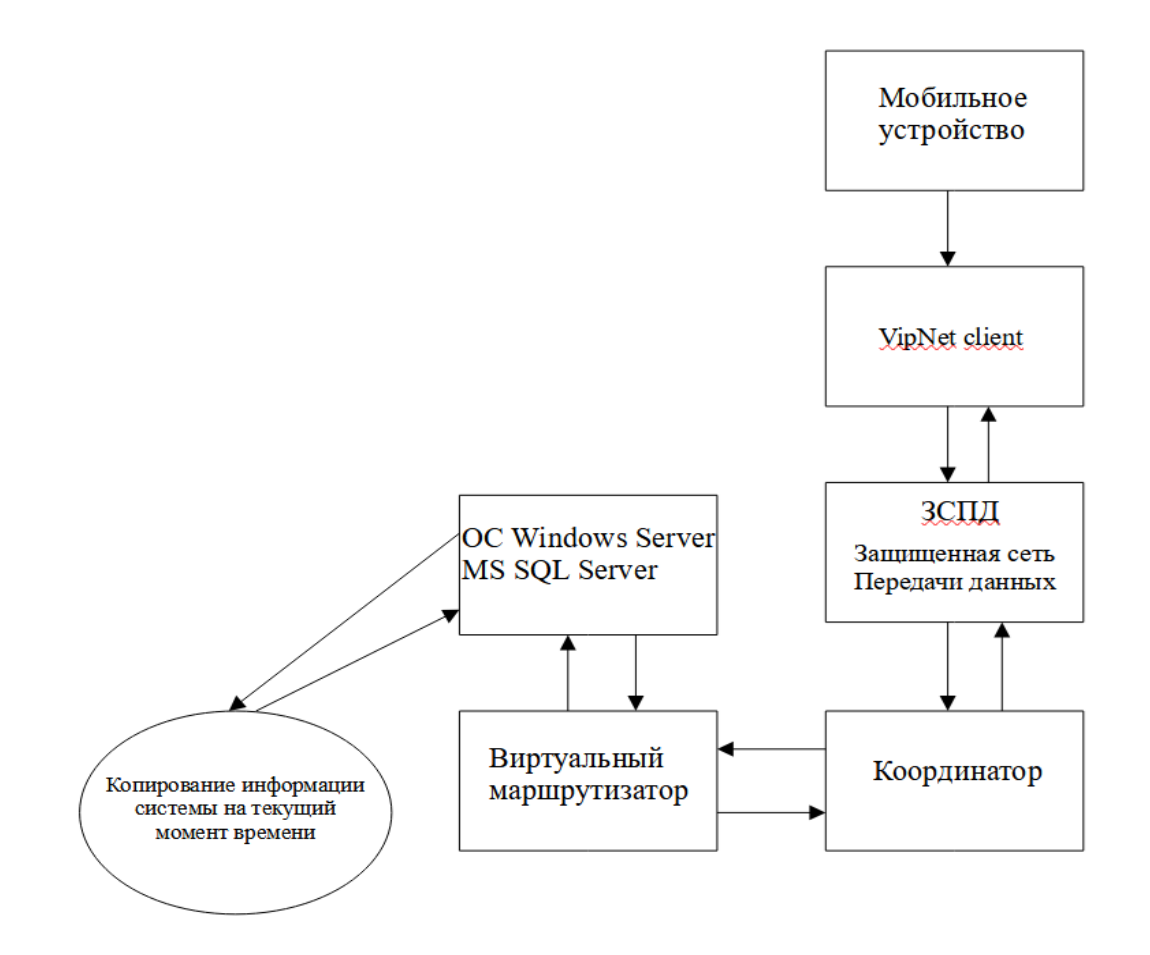

Рисунок 7 - Схема сетевой архитектуры приложения

Поэтому данная архитектура наиболее всего подходит для разработки.

# <span id="page-22-0"></span>**2.2 Концептуальная модель приложения**

Следующий этап разработки приложения это создание его концептуальной схемы (рис. 8).

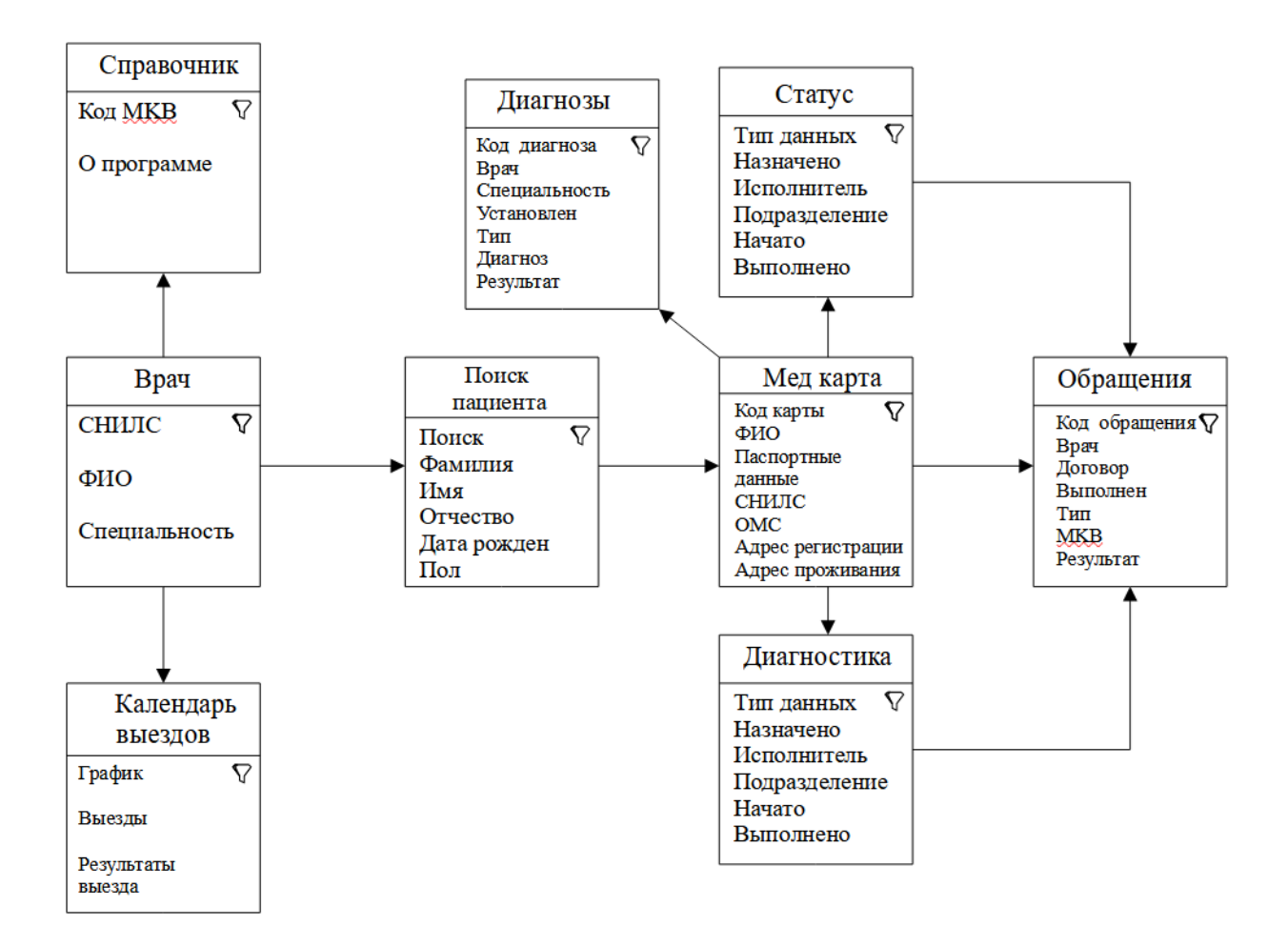

Рисунок 8 - Концептуальная схема приложения

«Сущностями» схемы будут выступать:

- обращения создаются врачом на каждого пациента, включают в себя статус и диагностику с общими данными пациента,

- статус включает в себя данные о приеме пациента и создается внутри обращения,

- диагностика включает в себя данные о направлениях пациента и создается внутри обращения,

- диагнозы - список поставленных за все время обслуживания пациенту диагнозов,

- справочник - информация о программе и кодах МКБ,

- медкарта - полная информация о пациенте, включающая в себя все остальные данные,

- календарь выездов включает в себя график и информацию о выездах.

Атрибутами рисунка 8 будут выступать: код MKB, о программе, СНИЛС, ФИО, Специальность, График, Выезды, Результаты выезды, Поиск, Фамилия, Имя, Отчество, Дата рождения, Пол, код карты, ФИО, Паспортные данные, ОМС, Адрес регистрации, Адрес проживания, Код диагноза, Врач, специальность, установлен, Тип, Диагноз, Результат, тип данных, назначено, исполнитель, подразделение, начато, выполнено, код обращения, врач, договор, выполнен, MKB, Результат.

#### <span id="page-24-0"></span>**2.3 Логическое моделирование предметной области**

Для описания процесса и его развития мною было создано несколько моделей, отображающих значимые связи между сущностями цели. [1, с. 250]

Сущности определяют объекты, которые составляют предметную область, и субъекты, которые действуют в этой области. Характеристики физических и субъектов описываются с использованием атрибутов. Отношения между сущностями представлены связями.

2.3.1 Логическая модель и ее описание

<span id="page-24-1"></span>Врач создает обращение, как представлено на рисунке 9. В обращении может быть, указан, протокол, направление и т.д. Поэтому каждое обращение включает статус. В статусе указывается тип данных, которые может ввести врач.

Доктор взаимодействует со всеми данными, проводя прием больного, а по окончанию подписав и прикрепив документы в системе, возвращается в медкарту, где может выбрать следующего пациента или же посмотреть существующие обращения.

Данная система распространяется на все работающие подразделения в мед учреждении.

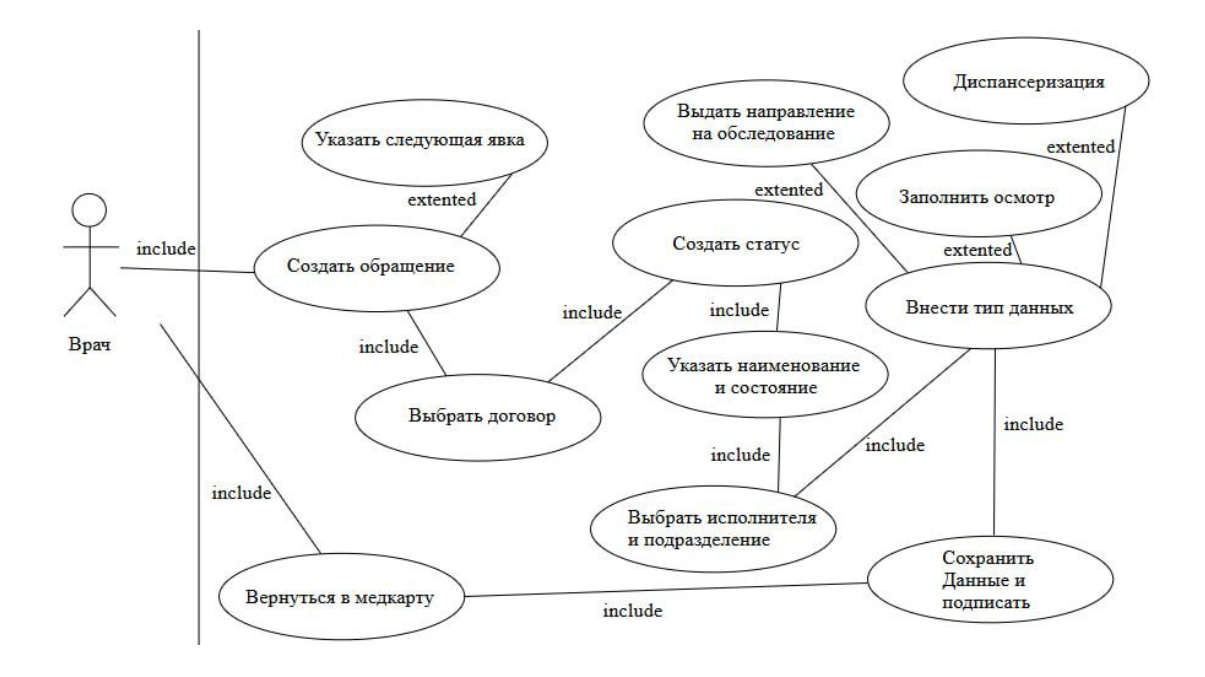

Рисунок 9 – Диаграмма прецедентов

Врач открывает мед. карту. В мед. карте указаны все данные пациента, из мед. карты врач может перейти в список диагнозов, статусы.

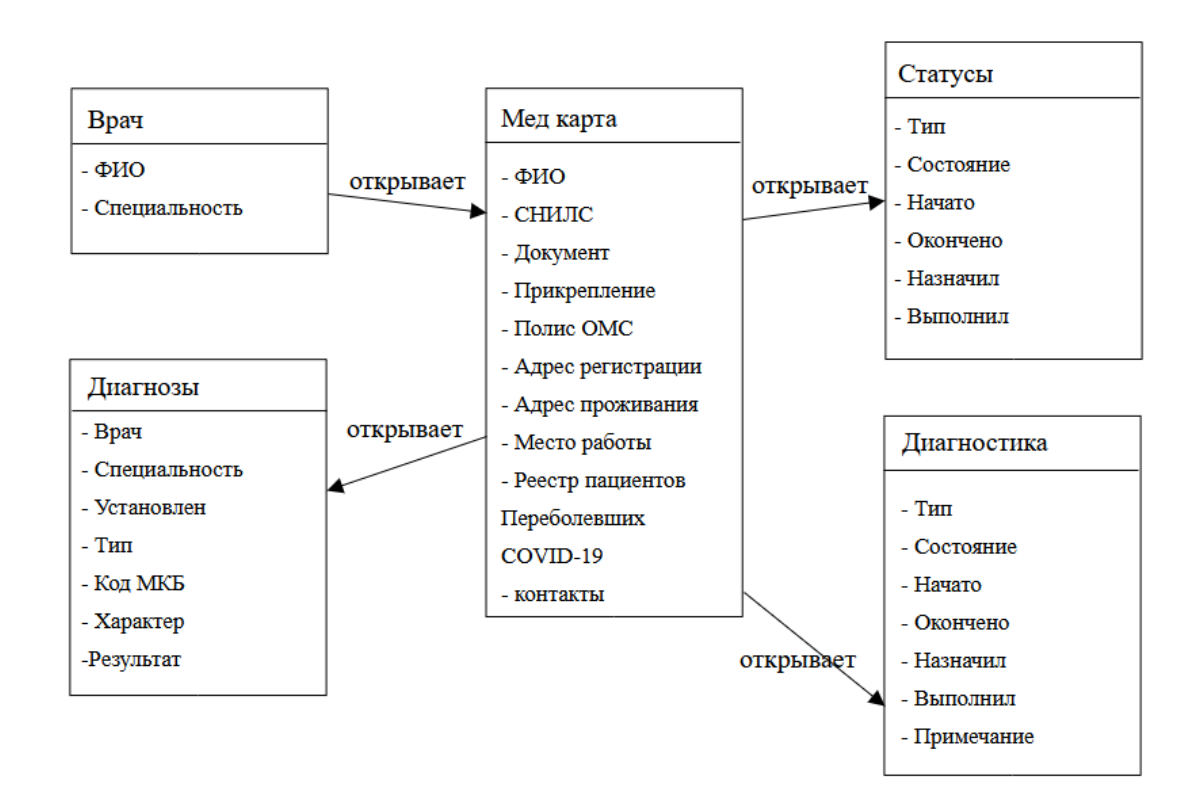

Рисунок 10 - Логическая схема работы с мед. картой пациента

Работая с мед картой пациента, врач получает полную информацию о перенесенных заболеваниях и выставленных диагнозах.

<span id="page-26-0"></span>2.3.2 Характеристика нормативно-справочной и входной оперативной информации

Перечень всех экранных форм [8, с. 172] можно разделить на следующие типы:

- справочники;

- документы.

Экранные формы типа «Справочники» используются для ввода, редактирования и удаления справочных данных и включают в себя такие справочники:

- статус;

- обращения;

- диагнозы;

- диагностика;

Экранная форма типа «Справочники», включающая в себя справочник Статус, представлена на рисунке 11.

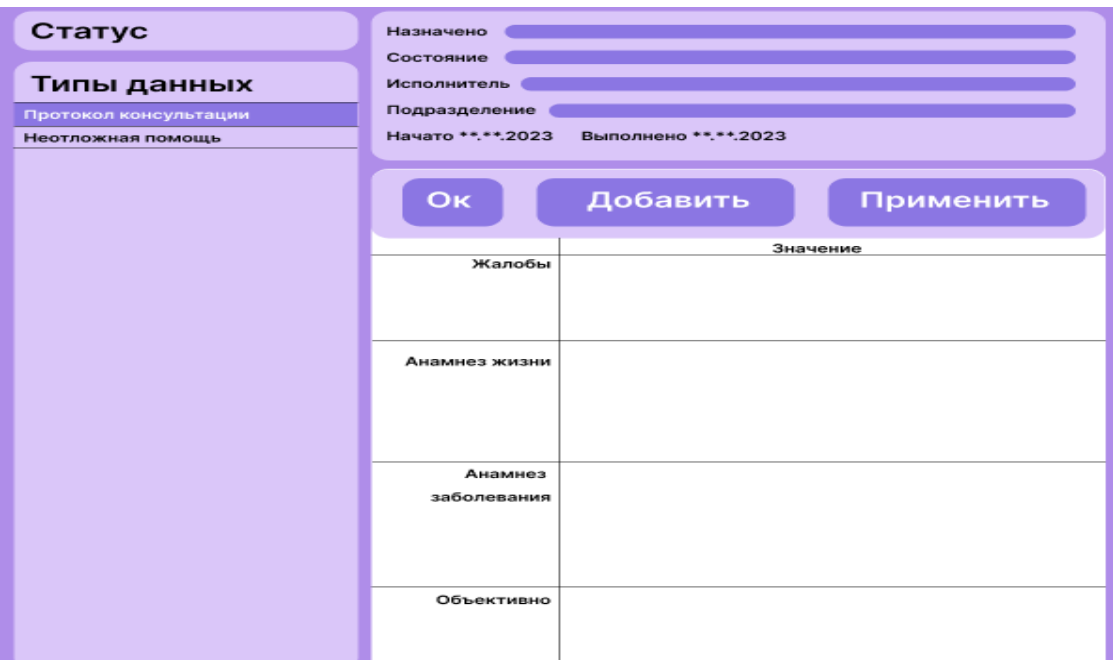

Рисунок 11 - Экранная форма справочник Статус

Рисунок 11 экранная форма для работы с данными пациента, в ней можно редактировать уже существующие статусы, а также добавлять новые. Для редактирования используются строки в верху окна, для добавления новых данных нажмите кнопку добавить.

Экранная форма типа «Справочники», включающая в себя справочник Обращения, представлена на рисунке 12.

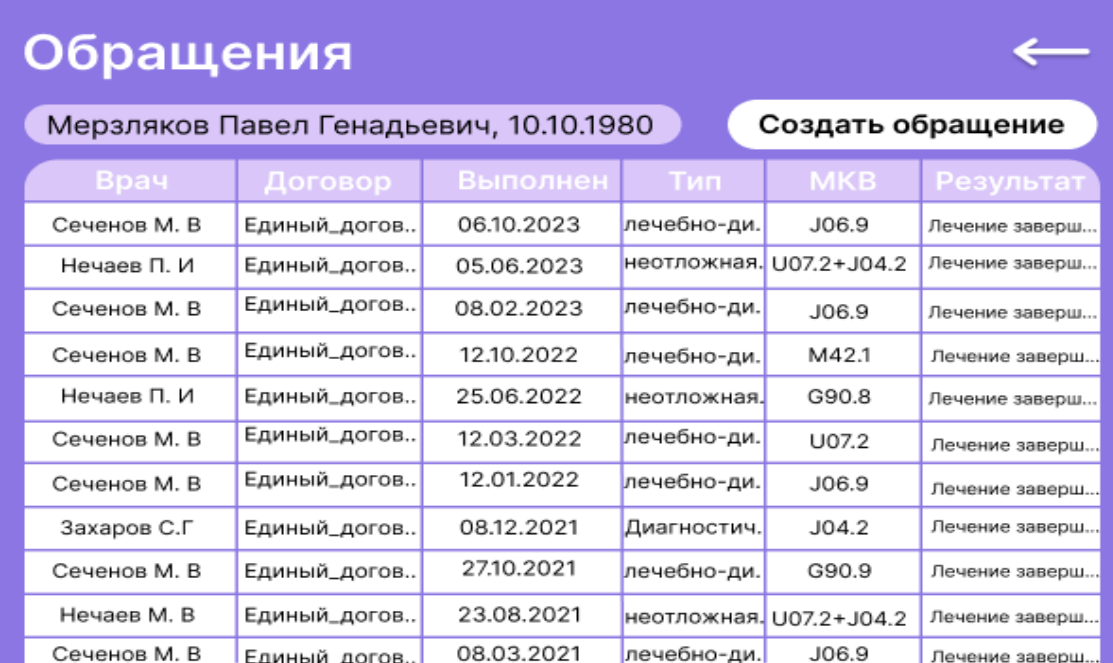

# Рисунок 12 - Экранная форма справочник Обращения

Рисунок 12 экранная форма для работы с обращениями пациента, в ней можно редактировать уже созданные обращения, а также добавлять новые. Также можно посмотреть список всех обращений, связанных с пациентом.

Экранная форма типа «Справочники», включающая в себя справочник Диагнозы, представлена на рисунке 13.

Рисунок 13 экранная форма для работы с диагнозами пациента, в ней можно посмотреть ранее выставленные диагнозы пациента, а также записать новый по результатам своего осмотра.

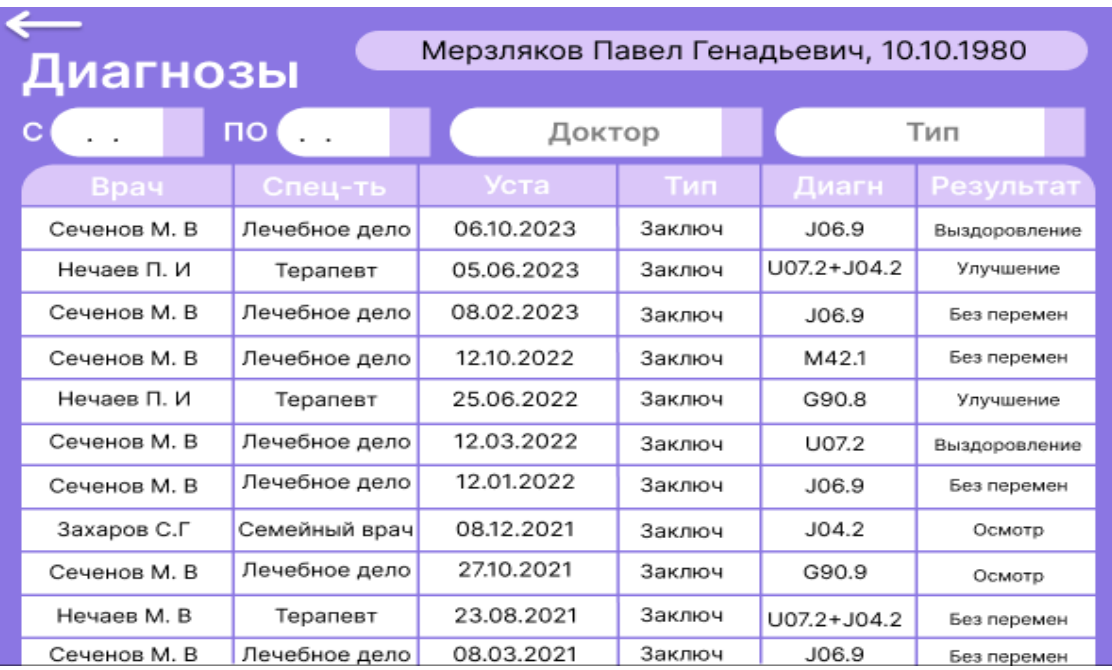

Рисунок 13 - Экранная форма справочник Диагнозы

Экранная форма типа «Справочники», включающая в себя справочник Диагностика, представлена на рисунке 14.

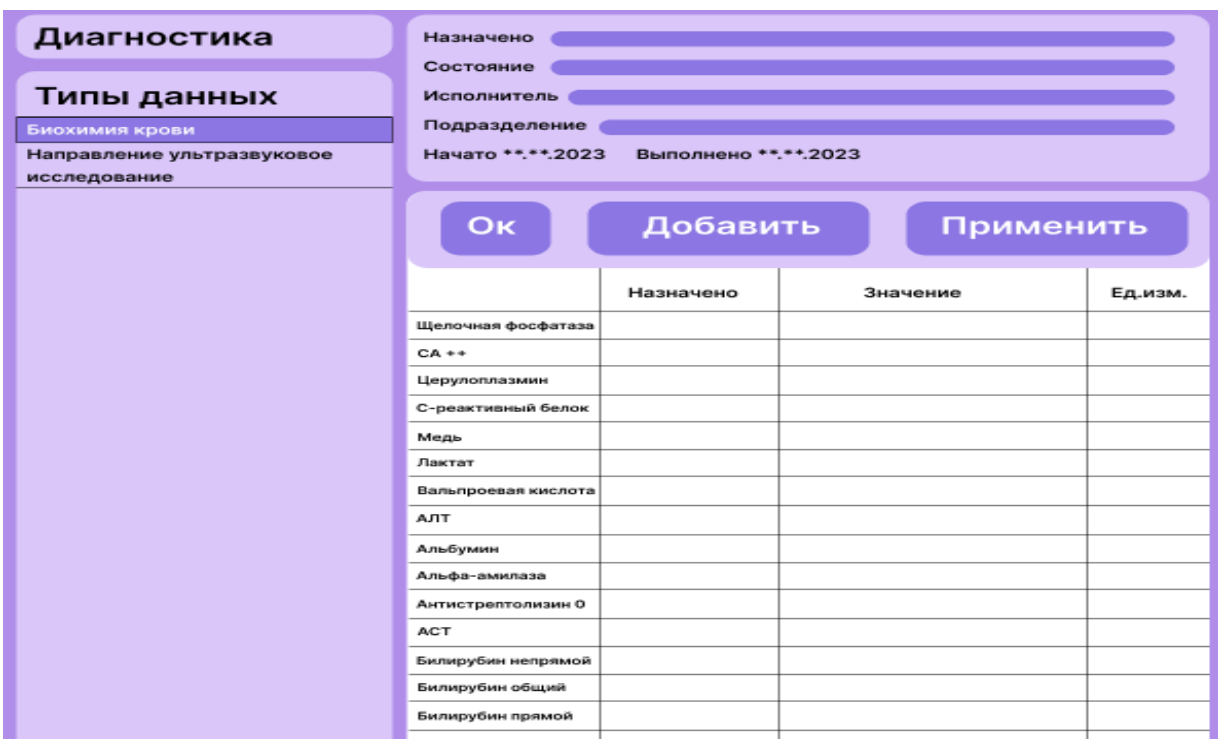

Рисунок 14 - Экранная форма справочник Диагностика

Рисунок 14 экранная форма позволяет посмотреть, какие ранее анализы были выписаны пациенту, а также их результаты. Также можно выписать новое направление, перейдя во вкладку статус.

# <span id="page-29-0"></span>2.4 Характеристика базы данных

В МИС CAMCOH используется реляционная СУБД MySQL. «MySQL — свободная реляционная система управления базами данных. Разработку и поддержку **MySOL** осуществляет корпорация Oracle. Продукт распространяется как под GNU General Public License, так и под собственной коммерческой лицензией. Данная СУБД используется в качестве сервера, к которому обращаются локальные (толстые) или удаленные (тонкие) клиенты. Благодаря гибкости MySQL обеспечивается поддержка большого количества типов таблиц. MySQL портирована на большое количество платформ: AIX, BSDi, FreeBSD, HP-UX, Linux, macOS, NetBSD, OpenBSD, OS/2 Warp, SGI IRIX, Solaris, SunOS, SCO OpenServer, UnixWare, Tru64, Windows 95, Windows 98, Windows NT. Существует также порт MySQL к OpenVMS.» [20, с. 387]

## <span id="page-29-1"></span>2.5 Создание приложения

#### 2.5.1 Выбор программы для создания

<span id="page-29-2"></span>Для создания мобильного приложения МИС САМСОН мною была выбрана программа Figma. Ее функционал и направленность на мобильные устройства в должной мере может обеспечить всем необходимым для работы.  $[11, c. 10]$ . «Figma — это уникальный онлайн-редактор, который представляет собой кроссплатформенную площадку для работы веб-дизайнеров и разработчиков». Особенности этой программы состоят в том, что править макеты можно напрямую из браузера, а работать над одним проектом можно совместно с разных устройств. Figma написана на языке программирования Electron, созданном компанией GitHub. «Данный язык позволяет создавать

десктопные приложения с применением веб-технологий (HTML, CSS, JavaScript). Также Figma Desktop применяет ряд других технологий, среди которых Chromium, Node.js, V8 JavaScript Engine ». [11. C. 128]

2.5.2 Userflow схема

<span id="page-30-0"></span>Создание User Flow схемы - это процесс, состоящий из нескольких этапов. На первом этапе необходимо определить цель и аудиторию, для которой создается схема. Это поможет определить, какие функции и возможности следует включить в схему. Следующим шагом является сбор требований. Нужно собрать информацию о действиях, которые пользователи должны выполнять в приложении или на сайте. На основе этой информации определяются основные сценарии использования и второстепенные, если они имеются. [9, с. 50]

Далее разрабатывается структура схемы. Она должна включать все основные сценарии и второстепенные. Определяется порядок выполнения сценариев, а также переходы между ними. Затем разрабатываются графические элементы, используемые для отображения сценариев, переходов и прочих элементов схемы. На основе разработанной структуры и графических элементов создается сама схема.

После создания схемы выполняется ее проверка на корректность и полноту. Если обнаружены ошибки, они устраняются, и недостающая информация уточняется. Затем схема оформляется и документируется в соответствии с корпоративными стандартами. Документация описывает каждый элемент схемы и его предназначение. После оформления и документирования схема утверждается командой разработчиков ИЛИ руководителем проекта. [10, с. 50]

На выполненной мной схеме в пошаговом порядке описано использование приложения, где идет процесс от самого запуска пользователям до перехода в финальные разделы.

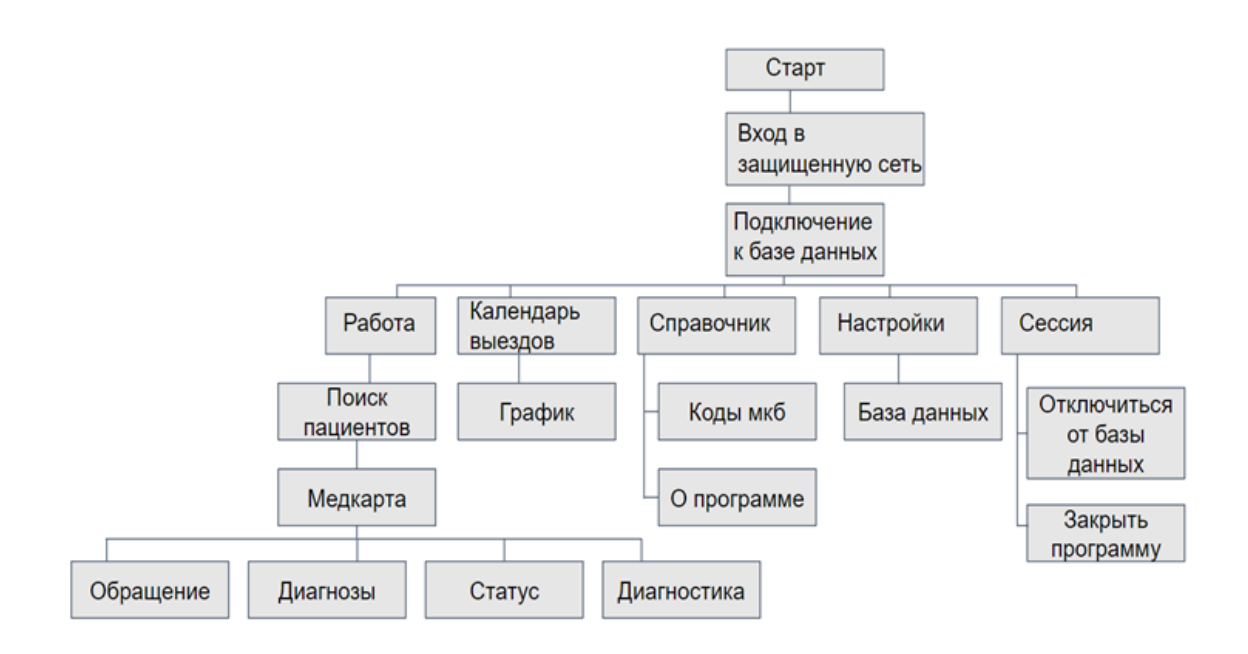

Рисунок 15 - Userflow схема приложения

Но на этом работа над схемой не заканчивается. После запуска приложения или сайта она продолжает регулярно обновляться. Обновления вносятся с учетом обратной связи от пользователей, а также изменений в функциональности приложения или сайта.

2.5.3 Функциональная схема приложения

<span id="page-31-0"></span>В данном пункте предоставлена функциональная схема созданного приложения. Ее создание было разбито на несколько этапов.[13, с. 272]

Определение целей и задач: целью создания мобильного приложения МИС «Самсон» является автоматизация процессов управления предприятием. Для достижения этой цели необходимо реализовать следующие основные функции: работа с документами, календарь вызовов, мед. карта пациента, обращения, диагностика, статус, диагнозы.

Сбор информации: для каждой функции были определены входные и выходные данные, требования к ресурсам и другие ограничения. Например, для функции обращения входными данными являются личные данные пациентов, выходные данные – протоколы консультации, направления на обследования - и т.д.

Создание графических элементов: были разработаны графические элементы для представления функций, такие как символы для модулей, обозначения для входных и выходных данных и соединительные линии для информационных потоков.

Разработка схемы: на основе разработанных структуры и графических элементов была создана функциональная схема МИС «Самсон», где каждый модуль представлен соответствующим графическим элементом.

Flow 1  $\Box$ 

Функциональная схема представлена на рисунке 16.[12, с. 78]

Рисунок 16 - Функциональная схема, выполненная в figma

Проверка и корректировка: Функциональная схема была проверена на правильность и полноту, и при необходимости были внесены корректировки.

2.5.4 Дизайн приложения

<span id="page-32-0"></span>Дизайн приложения выполнен в мягких пастельных тонах, чтобы создать спокойную и расслабляющую атмосферу для пользователей. Минималистичный стиль интерфейса избавляет его от лишних деталей, позволяя пользователям легко находить нужные функции и не отвлекаться на ненужные элементы. Все элементы управления и информация представлены в ясной и понятной форме, без перегруженности или сложности. В целом дизайн приложения сохраняет баланс между функциональностью и простотой, что делает его удобным для использования и понимания. [15, с. 78]

Используемый шрифт - Inter.

Используемые цвета - #FFFFFF, #000000, #D6C8FC, #А991ED, #857CE8.  $[15, c. 247]$ .

Вывод по главе 2

Разработка и апробирование работы приложения мобильного приложения. Реализовывалось в определенной последовательности.

В начале разработки выбиралась сетевая архитектура приложения. Выбор остановлен на архитектуре клиент-сервер. Данная архитектура представляет собой модель компьютерной сети, в которой есть два основных компонента: серверы и клиенты.

Следующий шаг разработки приложения - создание его концептуальной схемы. Частями схемы будут выступать обращения, статусы, диагностика, диагнозы, справочник, медкарта и календарь выездов.

В дальнейшем проведено логическое моделирование предметной области. Где для описания процесса и его развития создано несколько моделей, отображающих значимые связи между сущностями цели. Сущности описывают объекты и субъекты, которые и есть предмет деятельности в предметной области, а взаимоотношения между сущностями показаны с помошью связей.

Для дальнейшей разработки потребовалось характеризовать базы данных, поэтому создано несколько моделей, отображающих значимые связи между сущностями цели.

Далее для создания мобильного приложения выбрана программа Figma. Функционал и направленность на мобильные устройства программы Figma обеспечила всем необходимым для дальнейшей работы. Figma - это онлайнредактор, представляющий собой кроссплатформенную площадку для работы веб-дизайнеров и разработчиков. Ценная особенностью программы, возможность править макеты напрямую из браузера и работать над одним.

Так, в ходе работы над проектом выбрана архитектура приложения, соответствующая поставленным задачам, создана концептуальная схема, на основе которой построена логическая модель данных, дана характеристика базы данных и выбрана программа для создания приложения, где описаны функциональные схемы, на основе которых разработан дизайн интерфейса. Из вышеизложенного можно сделать вывод, что работа, проведенная в рамках данной главы, удалась и позволила сделать работающее и качественное приложение, отвечающие всем заданным ранее требованиям.

# <span id="page-35-0"></span>**Глава 3 Тестирование мобильного приложения САМСОН**

### <span id="page-35-1"></span>**3.1 Тестирование ИС САМСОН**

После завершения работы над приложением мною было проведено тестирование ИС.

При тестировании ИС использовались следующие критерии:

- возможность перемещения между модулями согласно заявленной схеме;

- возможность редактирования и сохранения данных;

- доступность и понятность функционала.

Основная цель тестирования - определить, выполняет ли разработанный программный продукт все поставленные задачи или нет. Это гарантирует отсутствие расхождений между тем, что было указано, и тем, что было доставлено. [16, с. 135]

Пошагово был выполнен путь от запуска приложения и до перехода в последний раздел согласно диаграмме прецедентов, после было выполнено возвращение к главному меню рисунок 17, данная процедура была проделана со всеми подразделами приложения. Ошибок обнаружено не было.

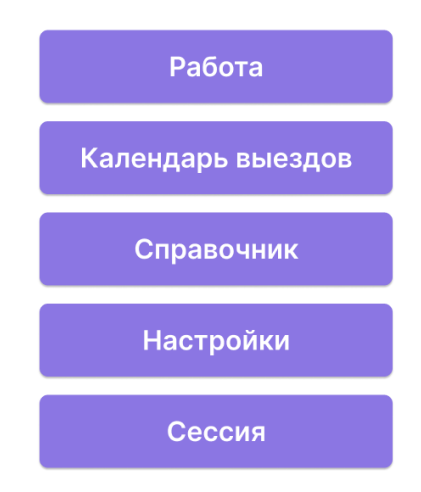

Рисунок 17 - Главное меню приложения

После была начата проверка функционала приложения. Через главное меню через пункт «Работа» было открыто подменю «Поиск пациентов», где был выбран пациент Мерзляков Павел Геннадьевич. Представлено на рисунке 18.

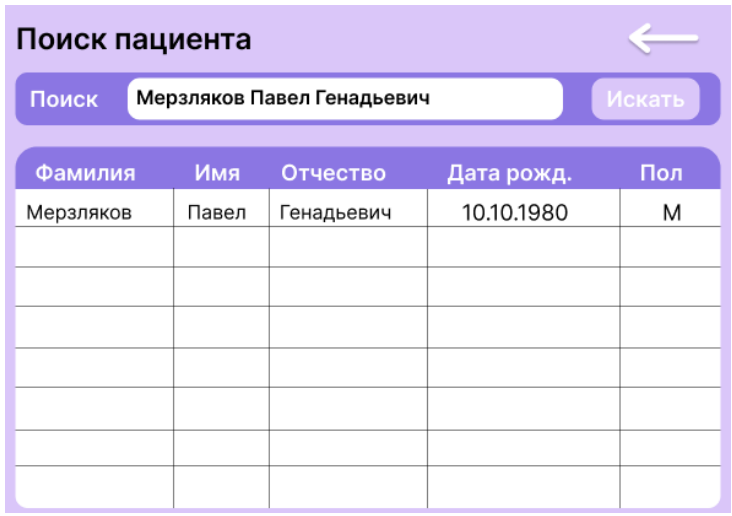

### Рисунок 18 - Подменю поиск пациента

Далее был выполнен вход в «Медкарту» пациента путем клика по его имени в списке. Из медкарты был выполнен переход в обращения пациента. После перехода и осмотра обращений пациента рисунок 19 было совершено возвращение обратно в «медкарту», где был совершен переход в раздел «Диагноз» рисунок 20. После корректного перехода и осмотра раздела было совершено возвращение обратно в мед карту пациента путем нажатия стрелки.

Для удобства пользователей в обращении, площадь активации стрелки превышает ее графическое отображение. Что позволяет пользователю легко перейти на предыдущую страницу.

Также это касается и других символов активации, что сделано специально для использования в сложных условиях. Удаленность управляющих элементов друг от друга, защищает от случайного срабатывания.

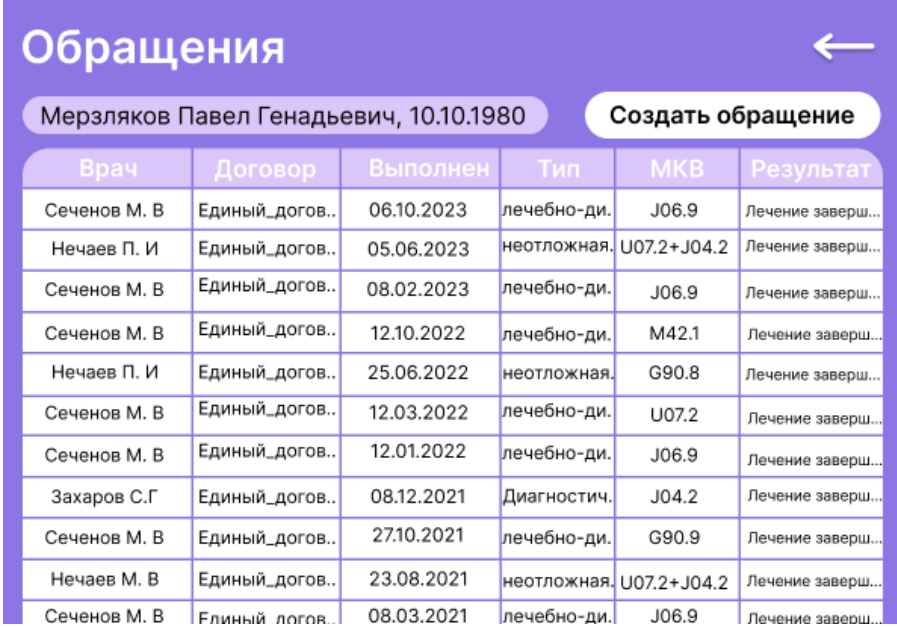

# Рисунок 19 - Раздел обращения

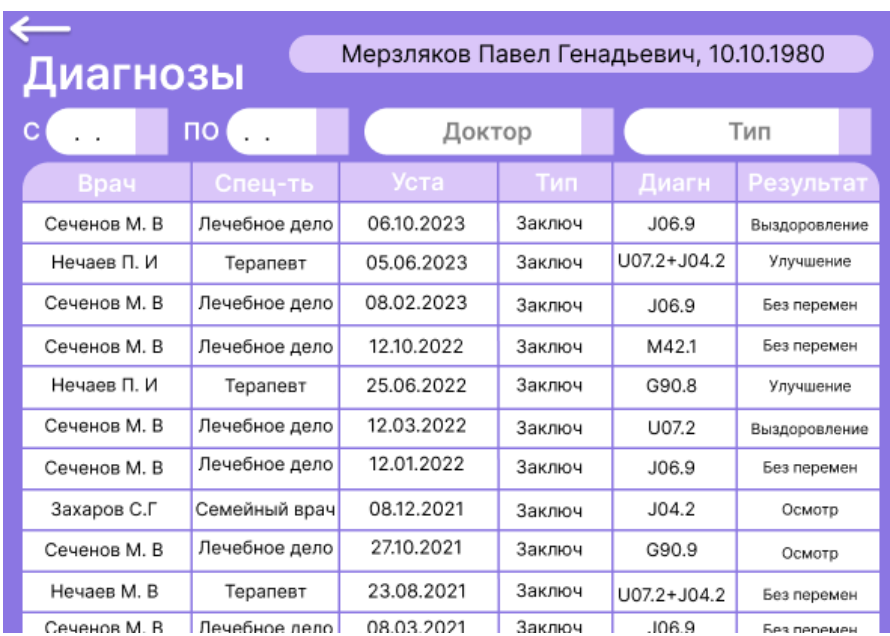

# Рисунок 20 - Раздел диагнозы

После был совершен переход в раздел «Статус» рисунок 21 и «Диагностика» рисунок 22 где было совершенно перемещение между двумя типами данных протокол консультации и неотложная помощь. После было совершенно возвращение в медкарту пациента.

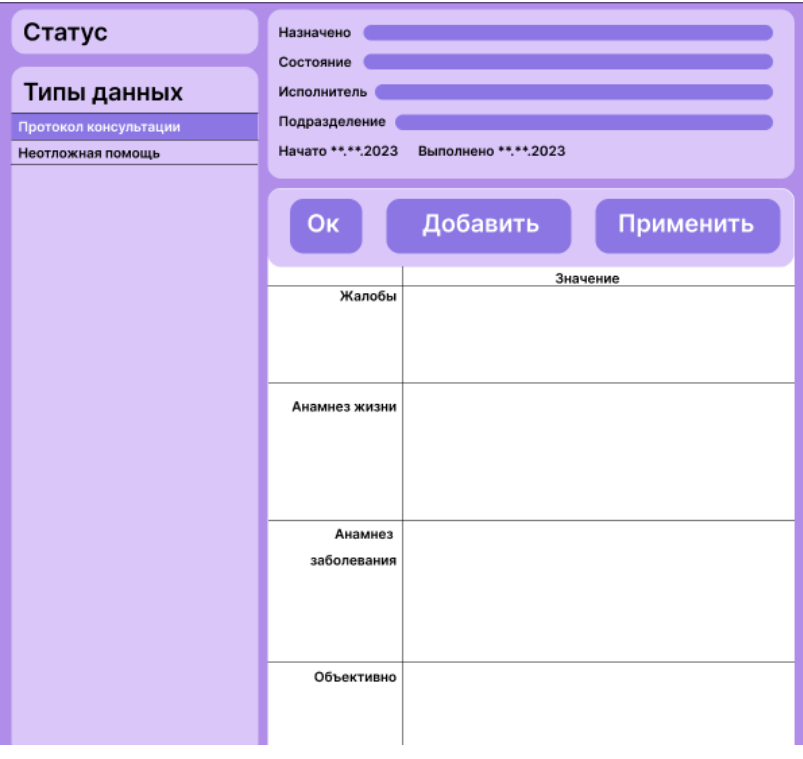

Рисунок 21 - Раздел статус

| Диагностика                                | Назначено<br>Состояние                    |                       |  |          |         |
|--------------------------------------------|-------------------------------------------|-----------------------|--|----------|---------|
| Типы данных                                | Исполнитель                               |                       |  |          |         |
| Биохимия крови                             | Подразделение                             |                       |  |          |         |
| Направление ультразвуковое<br>исследование | Начато **.**.2023<br>Выполнено **.**.2023 |                       |  |          |         |
|                                            | Oĸ                                        | Добавить<br>Применить |  |          |         |
|                                            |                                           | Назначено             |  | Значение | Ед.изм. |
|                                            | Шелочная фосфатаза                        |                       |  |          |         |
|                                            | $CA++$                                    |                       |  |          |         |
|                                            | Церулоплазмин                             |                       |  |          |         |
|                                            | С-реактивный белок                        |                       |  |          |         |
|                                            | Медь                                      |                       |  |          |         |
|                                            | Лактат                                    |                       |  |          |         |
|                                            | Вальпроевая кислота                       |                       |  |          |         |
|                                            | АЛТ                                       |                       |  |          |         |
|                                            | Альбумин                                  |                       |  |          |         |
|                                            | Альфа-амилаза                             |                       |  |          |         |
|                                            | Антистрептолизин 0                        |                       |  |          |         |
|                                            | <b>ACT</b>                                |                       |  |          |         |
|                                            | Билирубин непрямой                        |                       |  |          |         |
|                                            | Билирубин общий                           |                       |  |          |         |
|                                            | Билирубин прямой                          |                       |  |          |         |

Рисунок 22 - Раздел диагностика

После был совершен переход в раздел «Диагностика», где было осуществлено, переключено между двумя типами данных биохимия крови и направление на узи. После осмотра данных типов данных был совершен возврат в мед карту, а затем в главное меню программы.

После завершения тестирования мною сделан вывод, что данное приложение полностью соответствует заявленному ранее функционалу.

#### <span id="page-39-0"></span>**3.2 Работа с приложением на планшете**

Дабы убедиться в корректной работе приложения САМСОН. Было проведено само тестирование, в ходе которого приложение запускалось на различных моделях планшетов, и выполнялись тестовые сценарии. В процессе тестирования отслеживались возникающие ошибки и сбои, а также анализировалась производительность приложения на различных устройствах.

Для тестирования приложения были выбраны следующие модели планшетов:

- 10.2" Планшет Apple iPad 10.2 2021, 64 ГБ, Wi-Fi, iPadOS;

- 11" Планшет Lenovo Tab P11 Plus TB-J616X (2021), RU, 4/128 ГБ, Wi-Fi + Cellular, Android 11;

- 8" Планшет Xiaomi MiPad 4 (2018), 4/64 ГБ, Wi-Fi, Android 8.1.

При тестировании на планшетах было рассмотрено то, как приложение отображается на различных диагоналях и в разных разрешениях, а также в альбомной или книжной ориентации.

На рисунке 23 представлено изображение главного меню в альбомной ориентации. В альбомной ориентации главное меню не умещается полностью на экране. Однако данную проблема можно решить с помощью прокрутки изображения.

На рисунке 24 представлено изображение главного меню в книжной ориентации. В данном варианте отображения критических ошибок не обнаружено.

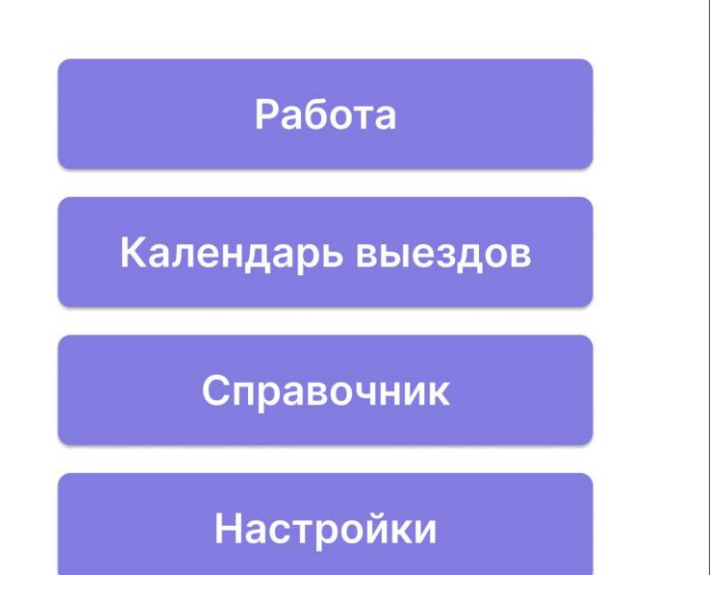

Рисунок 23 – главное меню САМСОН альбомная ориентация

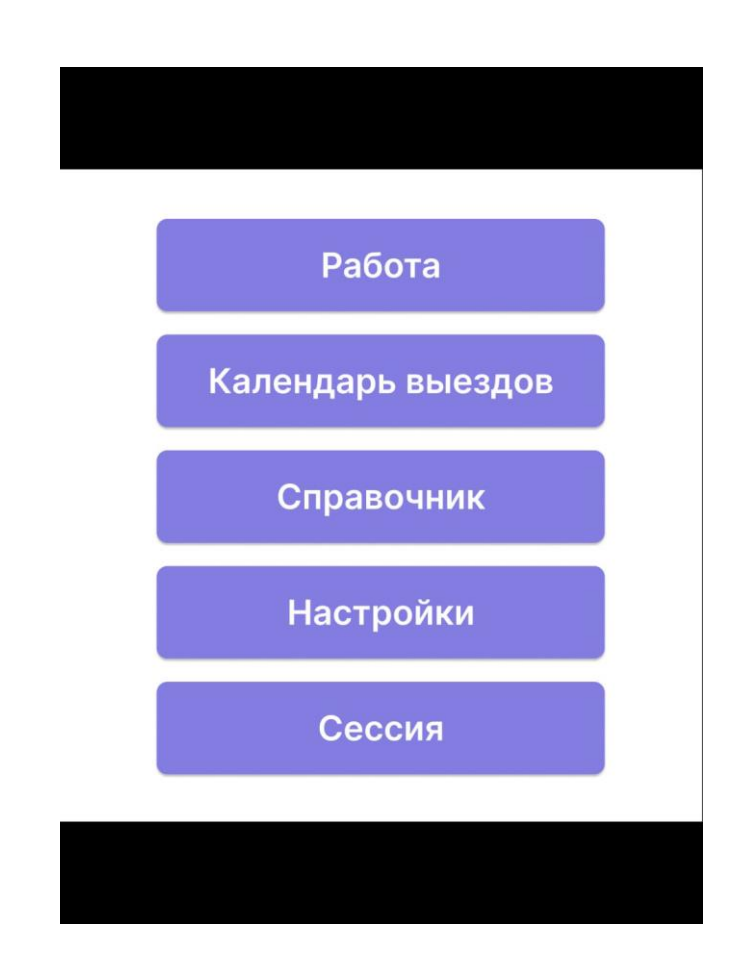

Рисунок 24 – главное меню САМСОН книжная ориентация

Таким образом, тестирование приложения САМСОН на нескольких планшетах и в различных вариациях отображения позволило убедиться в его работоспособности и надежности, а также выявить и устранить возможные проблемы.

Вывод по главе 3

После завершения работы по созданию приложения, нужно было провести тестирование созданной версии, a именно проверку  $er$ функциональности приложения  $\mathbf{M}$ соответствие поставленным требованиям, а также проверку безопасности и стабильности работы.

Критериями тестирования выбраны возможности перемещения между модулями, редактирования и сохранения данных, доступность и понятность функционала. Цель тестирования - выяснить, сможет ли выполнять разработанный программный продукт все поставленные перед ним задачи или нет, и может ли гарантировать отсутствие расхождений между тем, что было указано, и тем, что было доставлено.

Далее пошагово выполнен путь от запуска приложения и до перехода в последний раздел согласно схеме userflow, а за тем было выполнено возвращение к главному меню. Это было проделано со всеми подразделами приложения и ошибок обнаружено не было.

После был выполнен тестовый запуск приложения на различных планшетах и в отличающихся видах ориентации, для проверки качества отображения информации и в разных условиях. Абсолютно отличные версии и модели планшетов, а также их операционных систем гарантировали полную чистоту проверки.

Таким образом, приложение информационной системы САМСОН реализовало поставленную в работе цель и может быть рекомендовано для использования в медицинских учреждениях.

#### **Заключение**

<span id="page-42-0"></span>При выполнении данной выпускной квалификационной работы мною была определена проблема отсутствия возможности использования медицинскими специалистами (при обследовании пациентов на дому) информации из базы данных информационной системы САМСОН (Система Автоматизации Медико-Страхового Обслуживания Населения) (далее ИС САМСОН), затрудняющее постановку диагноза и назначение лечения. Надо отметить, что база данных ИС САМСОН находится на автоматизированных рабочих местах (компьютерах) в кабинетах медицинских специалистов, включает в себя данные медицинских карт, протоколы консультаций, направления назначения и т.д., т.е. практически весь исчерпывающий перечень сведений о состоянии здоровья пациентов.

Для решения данной проблемы мною была создана мобильная версия приложения ИС САМСОН для планшетов (дающая возможность использования медицинскими специалистами информации из базы данных информационной системы САМСОН при обследовании пациентов на дому).

В ходе создания мобильной версии приложения ИС САМСОН вначале был создан дизайнерский макет и схема взаимодействия модулей приложения, затем с помощью программы Figma сформирована функционирующая рабочая версия приложения.

Внедрение в работу мобильной версии ИС САМСОН позволит медицинским специалистам во время осуществления осмотра пациентов вне медицинского учреждения (при обследовании пациентов на дому) использовать для постановки диагноза и назначения лечения всю базу данных ИС САМСОН.

#### **Список используемых источников**

<span id="page-43-0"></span>1. Бакалаврская работа: структура, содержание, оформление : учеб. метод. пособие / Воронежский государственный архитектурно-строительный университет ; сост.: А. И. Половинкина [и др.]. – Воронеж : Воронежский ГАСУ, 2016. - 83 c. - Текст : электронный.

2. Гук М. Ю. Аппаратные средства IBM PC. Энциклопедия - - Спб.: Питер, 2006 г., 1072 с.

3. Гарнаев, А. Мастер Visual Basic.NET. Разработка приложений / А. Гарнаев. - СПб.: BHV, 2002. - 624 c.

4. ГОСТ Р 53109-2008 Система обеспечения информационной безопасности сети связи общего пользования. Паспорт организации связи по информационной безопасности // Информационно-справочная система ТЕХНОРМА [Электронный ресурс] URL: http://tehnorma.ru/gosttext/gost/ gost\_4502.html.

5. Катунин, Г. П. Создание профессиональных презентаций : учеб. пособие / Г. П. Катунин. - Саратов : Ай Пи Эр Медиа, 2019. - 614 c. - ISBN 978- 5-4486-0716-5. - Текст : электронный.

6. Мазилкина, Е. И. Искусство успешной презентации : практ. пособие / Е.И. Мазилкина. - 2-е изд. - Саратов : Ай Пи Эр Медиа, 2019. - 151 c. - ISBN 978-5-4486-0469-0. - Текст : электронный

7. Максимов Н.В. Компьютерные сети: учебное пособие для студ. учреждений сред. проф. Образования / Н.В. Максимов, И.И. Попов. - 5 - е изд., перераб. и доп. - М.: ФОРУМ, 2012. - 464 с.: ил.

8. Мельников, Д.А. Информационные процессы в компьютерных сетях : Протоколы, стандарты, интерфейсы, модели / Д.А. Мельников. - М.: Кудиц-Образ, 2011 - 256c.

9. Методические рекомендации по подготовке бакалаврской выпускной квалификационной работы : для обучающихся по направлению подгот. 09.03.03 Прикладная информатика (профиль: Прикладная информатика в

экономике) : учеб. пособие / В. С. Канев, А. Н. Полетайкин, Я. П. Швецов, Ю. В. Шевцова. – Новосибирск : Сибирский государственный университет телекоммуникаций и информатики, 2016. - 90 c. - Текст : электронный.

10. Мкртычев, С. В. Прикладная информатика. Бакалаврская работа: электрон. учеб.-метод. пособие / С. В. Мкртычев, О. М. Гущина, А. В. Очеповский ; Тольяттинский государственный университет. - Тольятти : Издво ТГУ, 2019. - ISBN 978-5-8259-1386-5. - Текст : электронный.

11. А.М. Окунев Руководство по Figma. 2019 - 550 с. https://slashdesigner.ru/figma-guide Текст : электронный

12. Поляк-Брагинский А.. Локальные сети. Модернизация и поиск неисправностей: БХВ-Петербур, 2012 г.

13. Станек, У.Р. Internet Information Services (IIS) 7.0. Справочник администратора / У.Р. Станек. - М.: Русская редакция, 2012. - 528 c.

14. Allan, A. Programming for iOS mobile devices: Professional application development for iPhone, iPad, and iPod Touch / A. Allan.. - St. Petersburg: Peter, 2013. - 416 p.

15. Dave, M. iOS 5 SDK. Application development for iPhone, iPad and iPod touch / M. Dave, N. Jack - M.: Williams, 2012. - 672 p..

16. Darcy, L. Development of applications for Android devices. Vol. 1: Basic principles / L. Darcy, Sh. Konder. - M.: Lori, 2014. - 402 p.

17. John McCabe Introduction to Windows Server 2016/ John McCabe. - Microsoft Press, 2016. - 179 p.

18. Journal of Network Solutions/LAN [Electronic resource]: [website]: A journal about computer networks and communication means, data transmission systems, network and project management, security systems of various levels, http://www.osp.ru/lan/.

19. Kenin A. Tutorial system administrator. Publisher: BHV, 2012. – 198 p.

20. Olifer, V.G., Olifer, N.A. Computer networks. Principles, technologies, protocols: Textbook for universities. The standard of the third generation.-St. Petersburg: St. Petersburg, 2012.-944p.